# **MANUAL DA BIBLIOTECA DIGITAL**

**FACULDADE** 

**FIDELIS** 

O HOLDIE CHANGE

## **MANUAL DA BIBLIOTECA DIGITAL**

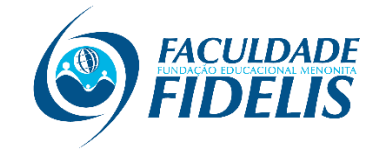

**CURITIBA** 2021

M149m Machado, Vilma

 Manual da biblioteca [recurso eletrônico] / Vilma Machado. – Curitiba: Faculdade Fielis, 2021.

 1. Biblioteca - administração. 2. Biblioteca - planejamento. 3. Biblioteca universitária. I. Faculdade Fidelis. II. Título.

CDD 025

Bibliotecária: Vilma Machado CRB9/1563

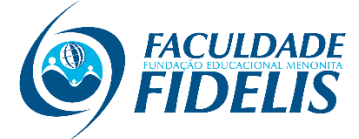

Rua Pastor David Koop, 189 - Boqueirão - Curitiba - PR. (41) 99227-7711 [fb.com/faculdadefidelis](https://www.facebook.com/faculdadefidelis) [@faculdadefideliscuritiba](https://www.instagram.com/faculdadefideliscuritiba/)

#### **APRESENTAÇÃO**

A Biblioteca Faculdade Fidelis está vinculada à Faculdade Fidelis. É um ambiente de acesso à informação das obras e conteúdo propostos nos cursos da Instituição, proporcionando suporte aos alunos, facilitando em seus estudos, pesquisa e difusão intelectual.

Sua missão refere-se à promoção e disseminação do acesso à informação, ao apoiar as atividades de ensino, pesquisa e extensão da comunidade universitária; compartilhando conhecimento acadêmico e pedagógico com a comunidade de maneira a contribuir para o desenvolvimento da Instituição e polos que fazem parte da Faculdade Fidelis.

Paralelamente ao contexto acadêmico, tem compromisso com a sociedade não vinculada a Universidade, que se efetiva na prestação de serviços. A responsabilidade dos serviços, da organização e gerenciamento da mesma, está a cargo do profissional bibliotecário.

Dispõe de um espaço físico com ventilação adequada, proporcionada pelas amplas janelas e diversos ventiladores, bem iluminados com lâmpadas florescentes, com sistema de segurança antifurto e equipamentos de proteção contra incêndio adequados.

A Faculdade Fidelis pretende proporcionar um ensino de qualidade e seriedade aos seus alunos, com facilidade de acesso e agilidade no processo de aprendizagem.

#### **1 BIBLIOTECA VIRTUAL LIBCON**

Com a oferta do Ensino a Distância a Biblioteca *on line*, de fácil acesso aos alunos e com acervo completo tanto da Bibliografia Básica como da Complementar de cada curso ofertado, tornou -se obrigatória para o bom desempenho do aluno nas atividades acadêmica. A relação da nova geração com os livros também mudou. A grande demanda por conhecimento, constantes atualizações de conteúdo e a facilidade do acesso digital trouxeram novas oportunidades para o aprendizado. Agregando novas ferramentas como a Biblioteca on Line, será facilitado o acesso aos materiais de pesquisa e estudo.

Além do acervo físico, os usuários da Biblioteca Faculdade Fidelis possui ainda acesso a Biblioteca Digital LibCon, composta de mais de 3 mil títulos de obras em formato em pdf.

#### 1.1 COMO ACESSAR A BIBLIOTECA VIRTUAL

Para acesso a Biblioteca Virtual da Faculdade Fidelis, seguir os seguintes passos:

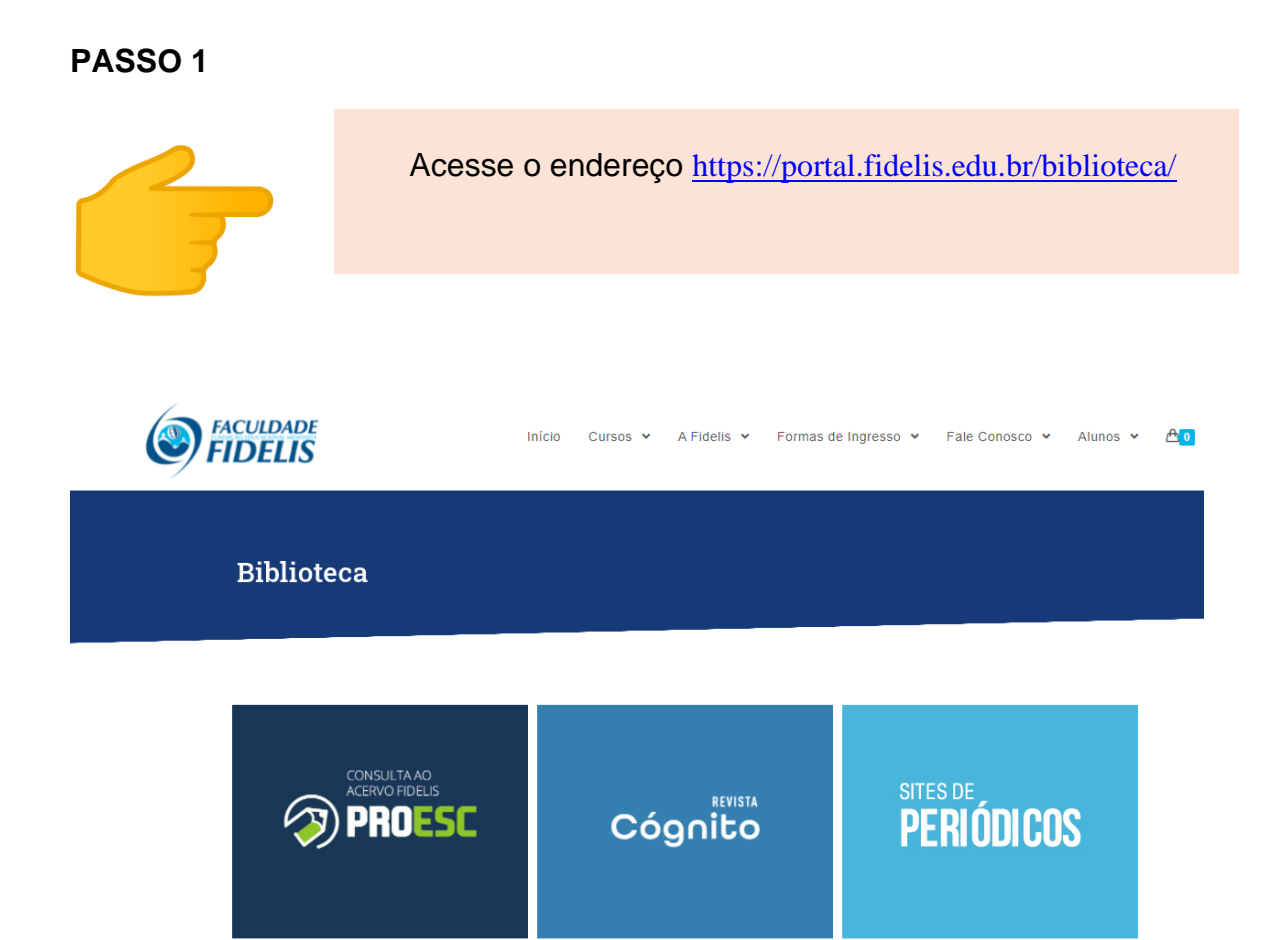

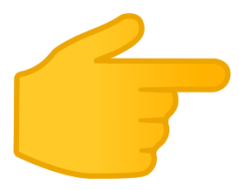

Entre no link **Biblioteca** como mostra a figura abaixo.

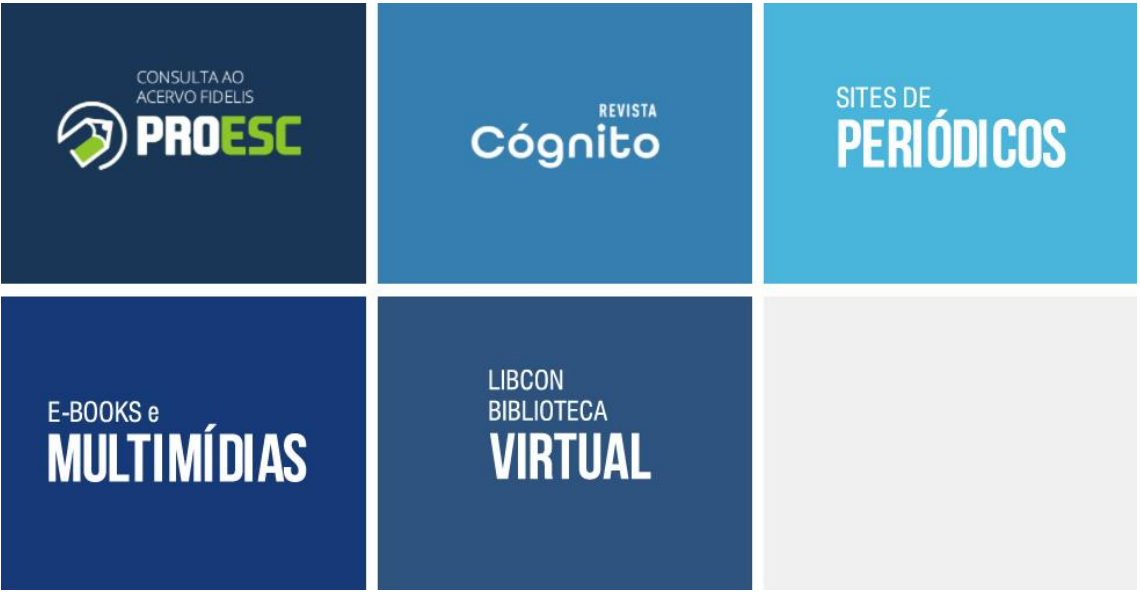

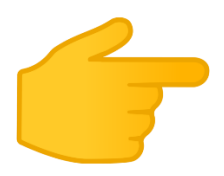

 No campo "Identificação do usuário", preencher com o login e senha recebido pela Faculdade Fidelis.

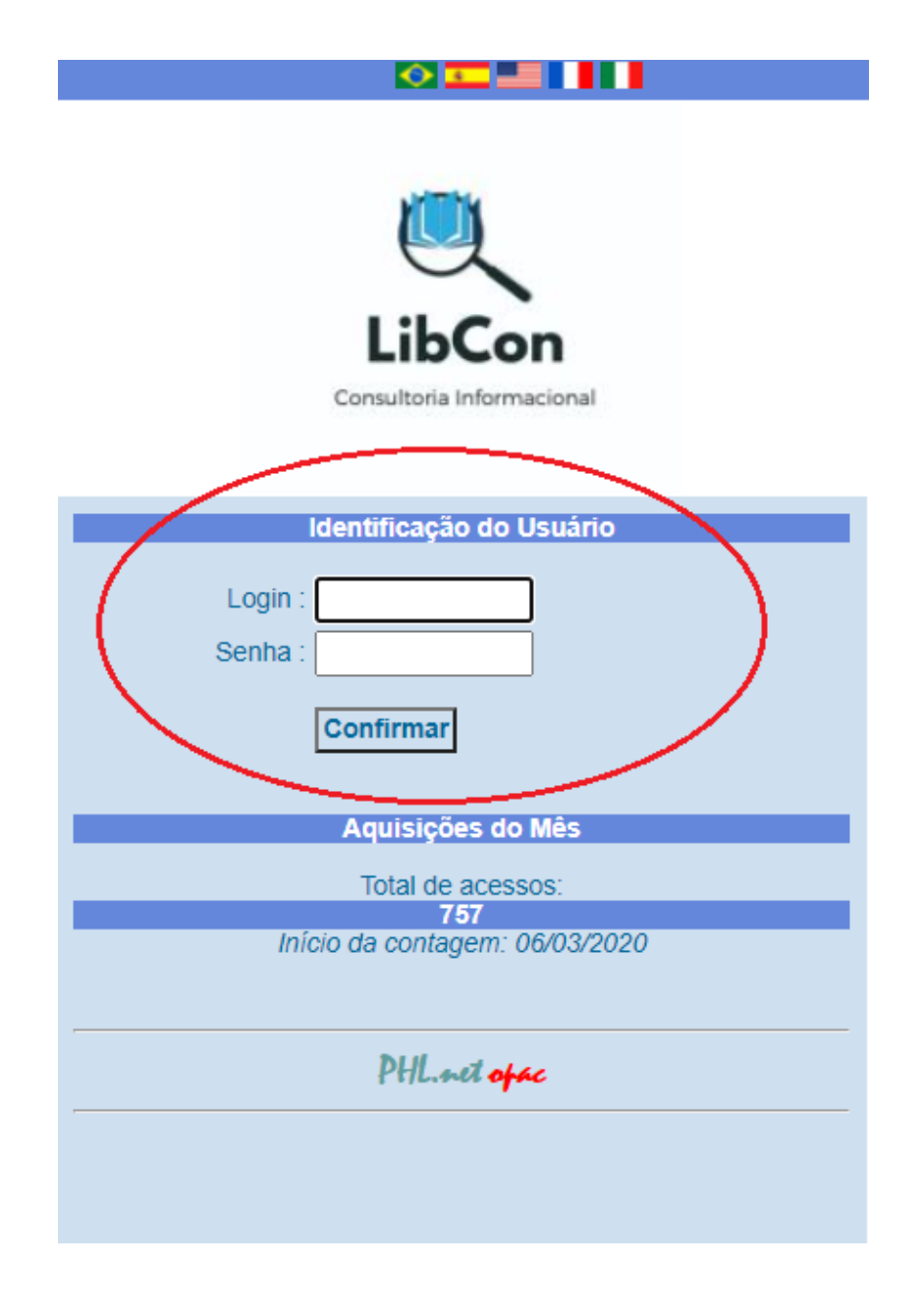

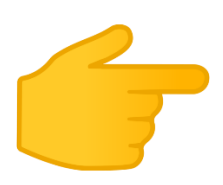

Para consultar uma obra, acesse "Buscas & Reservas".

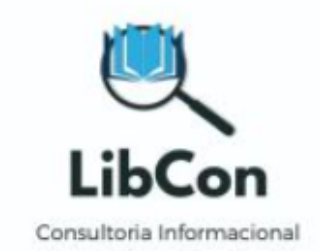

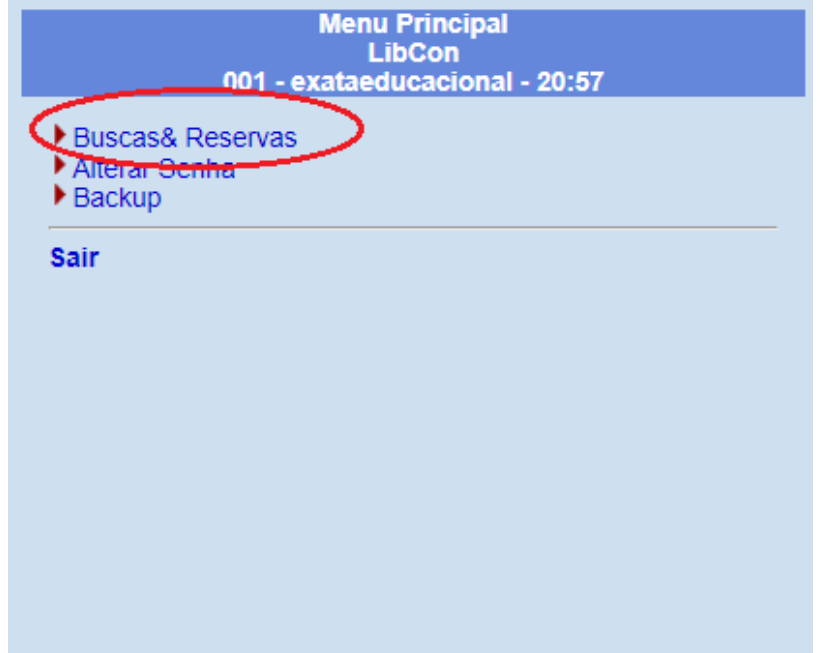

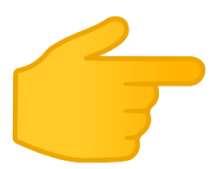

 No campo "Buscar", o usuário pode efetuar a busca da obra pelo seu título, nome do autor, assunto e/ou palavras chaves.

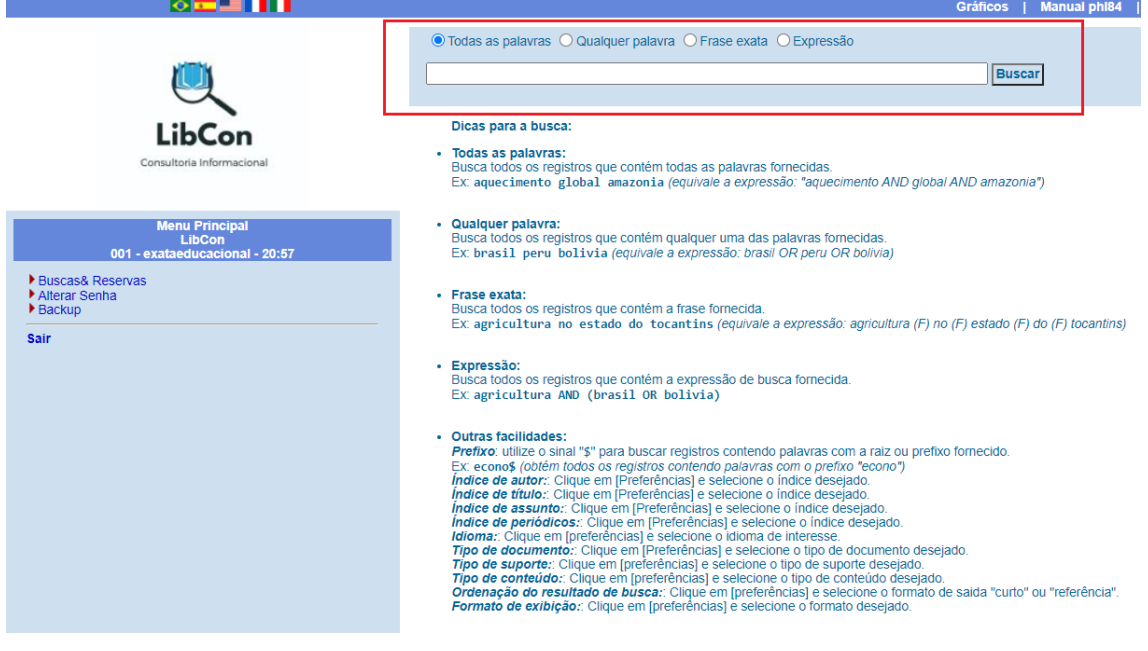

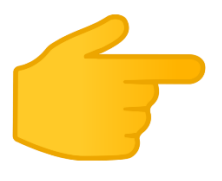

 Após digitar no campo "Buscar" o termo desejado da busca, a base irá listar as obras relacionadas a busca efetuada. Para acessar o PDF da obra, basta acessar o endereço disponibilizado em "Disponível em", conforme figura baixo.

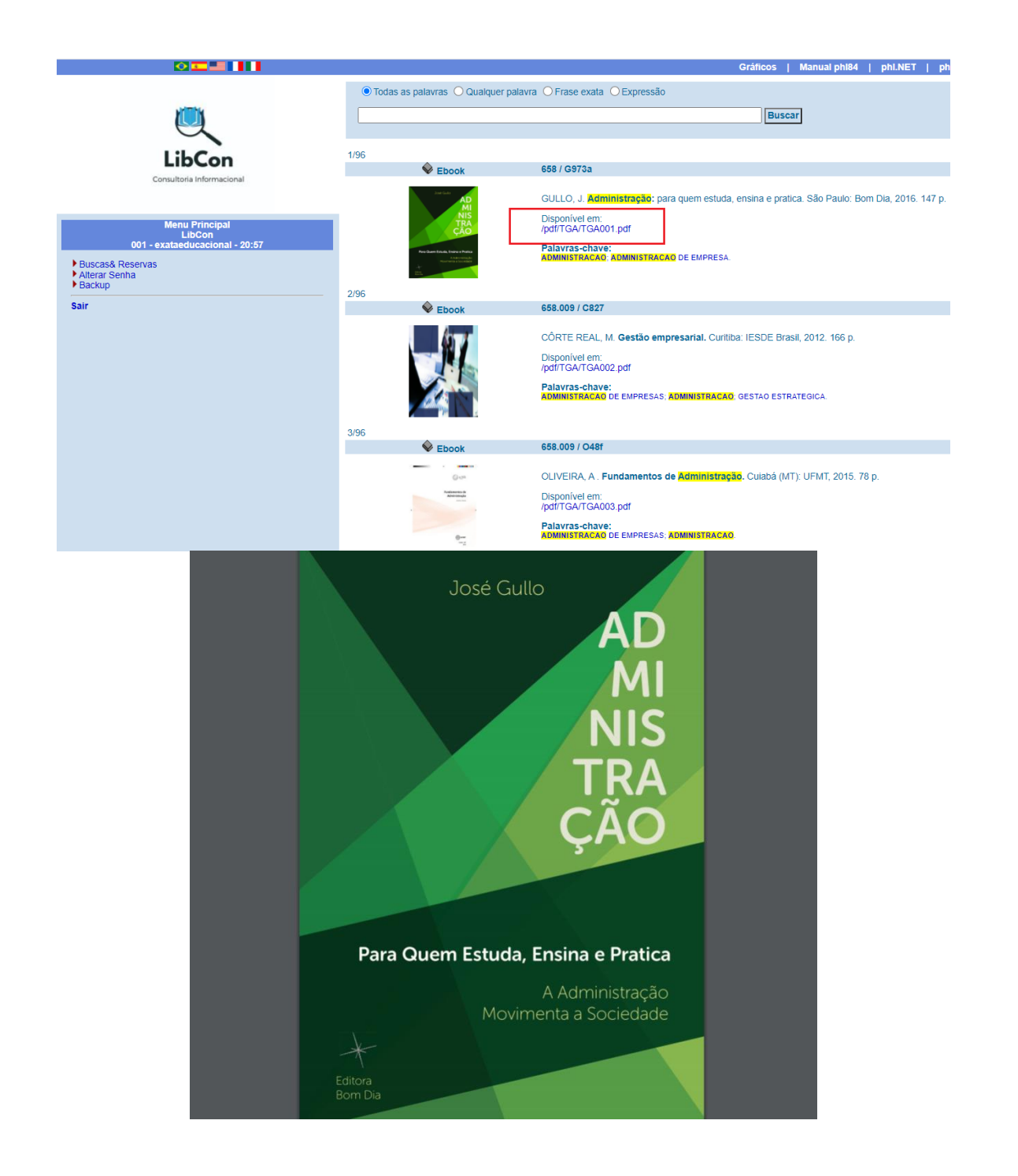

## **Ficou alguma dúvida?**

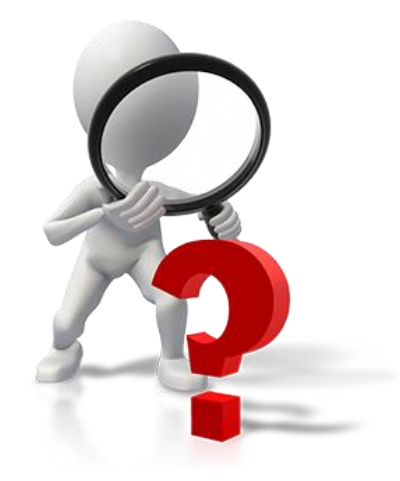

### **ENTRE EM CONTATO CONOSCO**

### **https://portal.fidelis.edu.br/fale-conosco-2/**

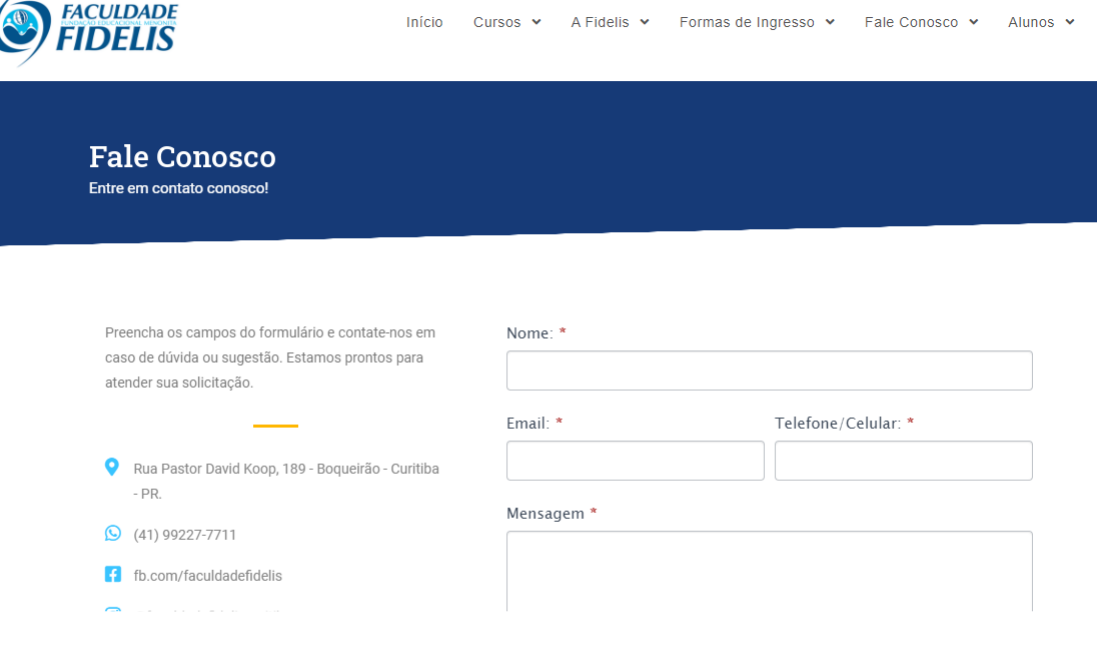